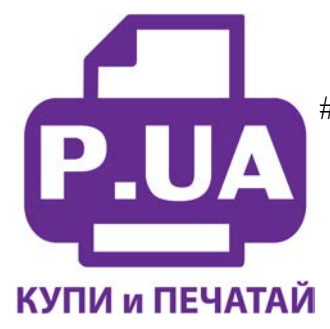

#1 **Профессиональный Магазин Расходных Материалов для Принтеров**

+38 (050) 720 70 70 +38 (067) 720 70 70 +38 (063) 720 70 70 zakaz@p.ua **p.ua**

## **ИНСТРУКЦИЯ**

## **по Заправке Картриджей для Принтера Brother DCP-110C Brother LC-900 все цвета**

**Внимание!!!** Не допускайте длительных простоев принтера с пустыми картриджами! Это может привести к засыханию остатков чернил в печатающей головке и блокированию дюз. В таком случае принтер не будет печатать, пока Вы не очистите печатающую головку!

Для заправки картриджей используйте только подходящие для них чернила.

- 1. Расположите чернильницу на ровной поверхности нижней частью кверху.
- 2. В шприц с иглой наберите 25 мл черных или 20 мл цветных чернил.
- 3. Снимите иглу со шприца.
- 4. Толкните наконечник шприца в выходное отверстие для чернил и немного наклоните шприц в сторону (фото 1).

**Внимание!** Не прикасайтесь к клапану вентиляционного отверстия (фото 2)!

- 5. Оттягивайте шток шприца, пока 3-4 мл воздуха из картриджа не выйдет сквозь чернила внутрь шприца (фото 3). При этом в картридже сформируется легкий вакуум. Затем слегка надавите шток шприца, чтобы впрыснуть 3-4 мл чернил.
- 6. Повторяйте этот шаг 5-8 раз, чтобы постепенно заменить воздух в картридже чернилами.
- 7. После того, как все чернила из шприца окажутся в картридже, оттяните шток шприца еще раз, чтобы извлечь несколько оставшихся мл воздуха из картриджа, а затем осторожно вытащите шприц из выходного отверстия для чернил.
- 8. Установите картридж в принтер и проведите первичный цикл проверки согласно инструкции по обслуживанию принтера.

**Примечание**: В картридже есть поплавок-датчик уровня чернил, поэтому принтер должен определить, что картридж полный.

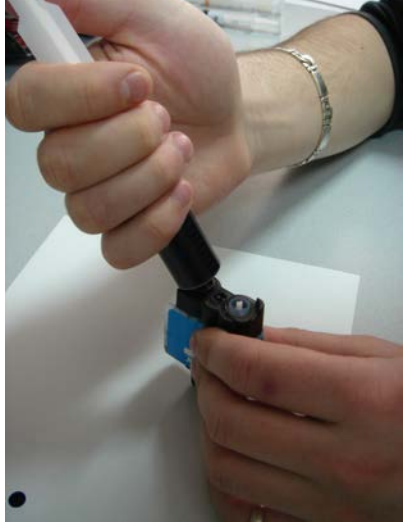

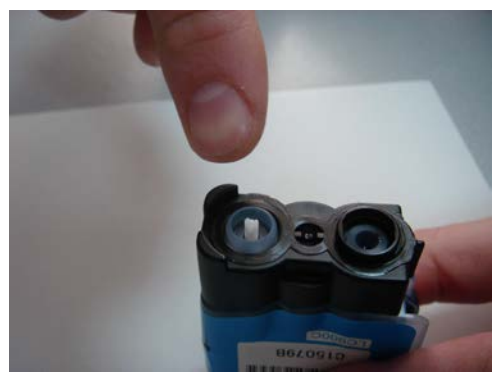

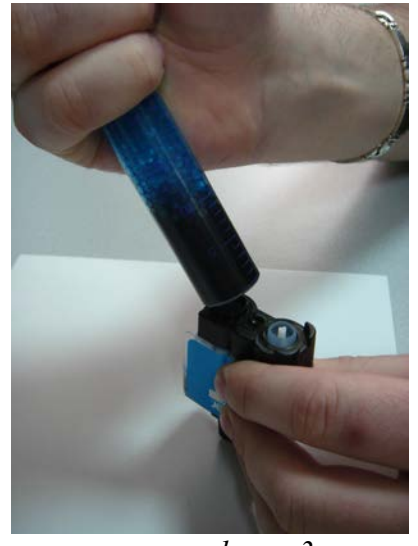

*фото 1 фото 2 фото 3*